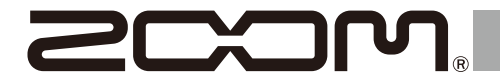

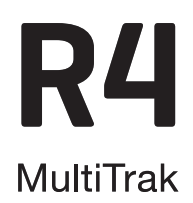

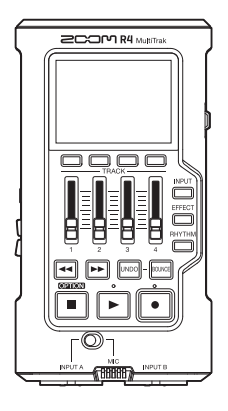

# **Guía de inicio rápido**

En la siguiente web podrá visualizar el Manual de instrucciones en el que encontrará explicaciones más detalladas, así como otros documentos relacionados con este producto.

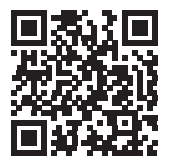

[www.zoom.jp/docs/](https://www.zoom.jp/docs/r4)r4

### Lea las precauciones de uso y seguridad antes de utilizar esta unidad.

© 2023 ZOOM CORPORATION

Queda prohibida la copia o reproducción de este documento, tanto completa como parcial, sin el correspondiente permiso. Puede que vuelva a necesitar este manual en el futuro. Consérvelo siempre en un lugar seguro a la vez que accesible. El contenido de este documento y las especificaciones de este aparato pueden ser modificadas sin previo aviso.

# **Inserción de tarjetas microSD**

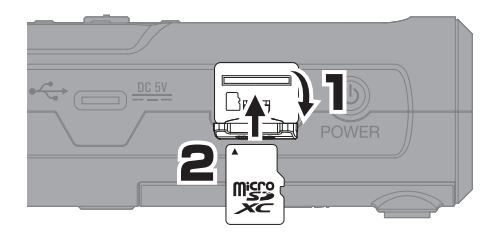

- Apague siempre la unidad antes de insertar o extraer una tarjeta microSD.
- Para extraer una tarjeta microSD, empuje un poco hasta que un resorte la expulse y tire de ella hasta extraerla del todo.

Soportes de grabación admitidos: microSDHC: 4 GB – 32 GB microSDXC: 64 GB - 1 TB

# **Encendido**

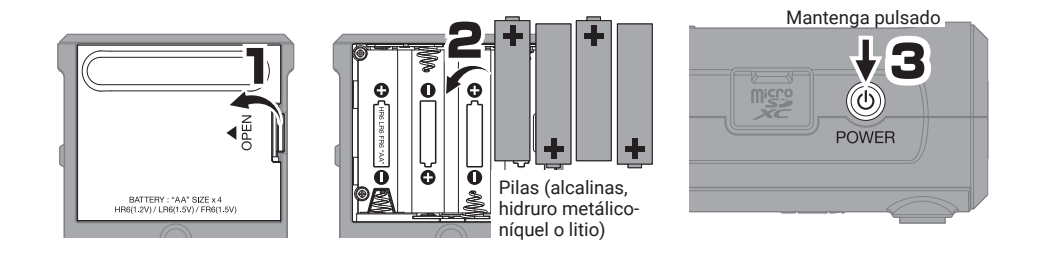

# **Ajustes iniciales**

### **Ajuste de la fecha y la hora**

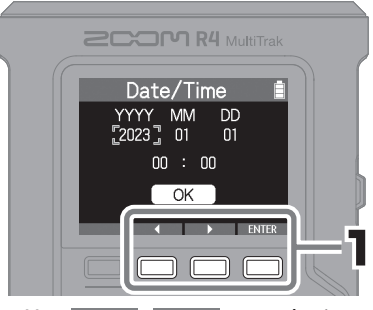

Use  $\blacksquare$  /  $\blacksquare$  para elegir un elemento de ajuste y pulse **ENTER** para confirmarlo.

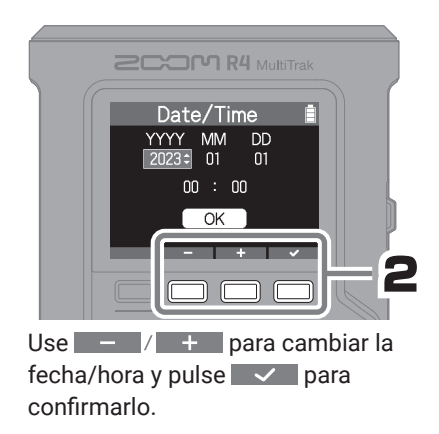

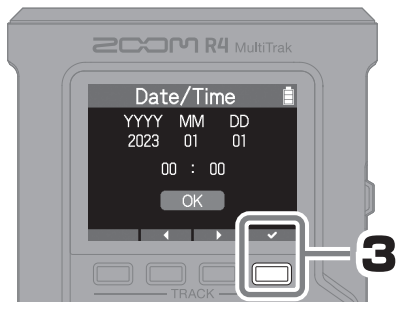

Tras ajustar todos los elementos, elija "OK" y pulse  $\overline{\phantom{a}}$  para completar el ajuste de la fecha y la hora.

## **Ajuste del tipo de pila**

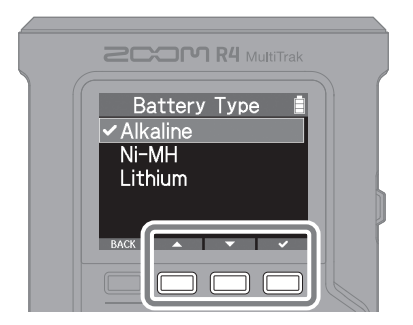

A lo largo de todas estas instrucciones, use los botones  $\Box$  de acuerdo a cada pantalla para elegir y confirmar (ejecutar) acciones.

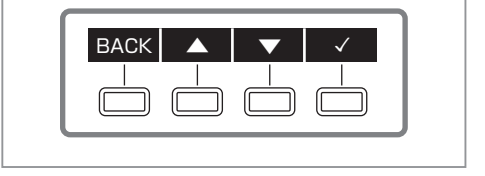

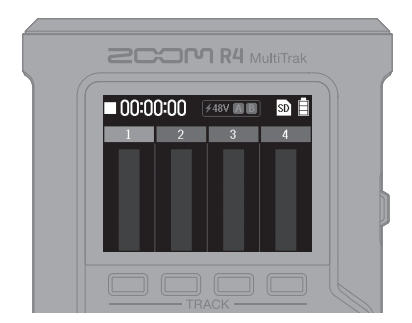

Una vez que el ajuste haya sido completado, volverá a aparecer la pantalla inicial. Pantalla inicial

# **Grabación**

## **Conexión de guitarras y micros**

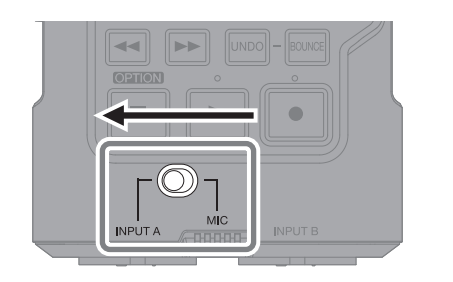

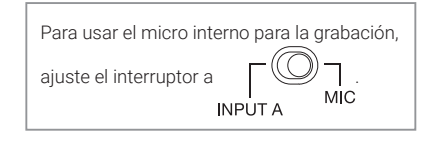

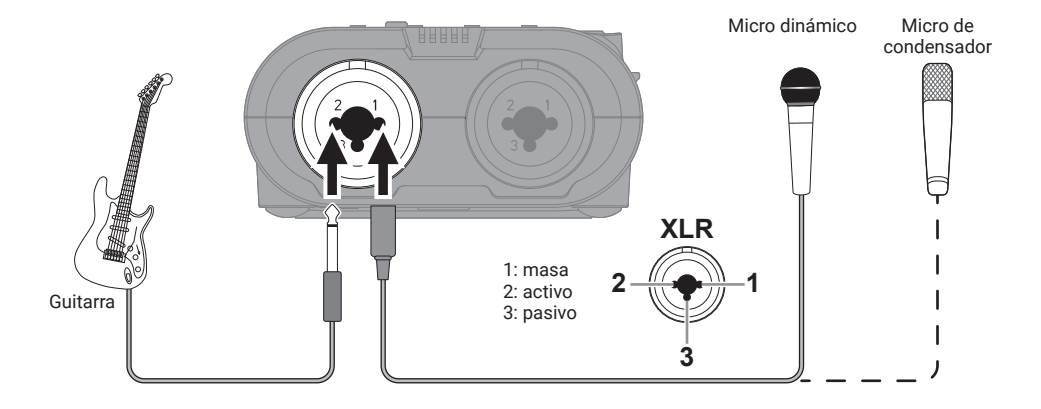

## **Selección de pistas para la grabación**

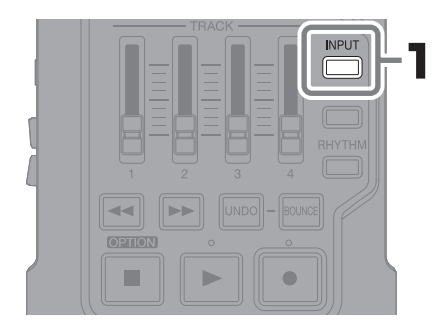

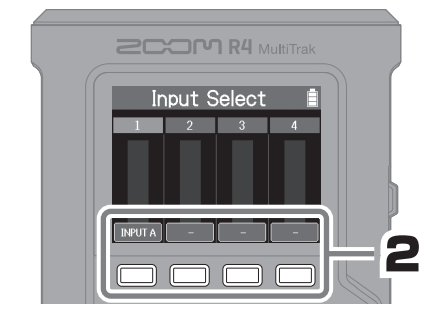

Pulse **para ir pasando por las distintas fuentes** de entrada que pueden ser asignadas a la pista. Pulse **INPUT** para volver a la pantalla inicial.

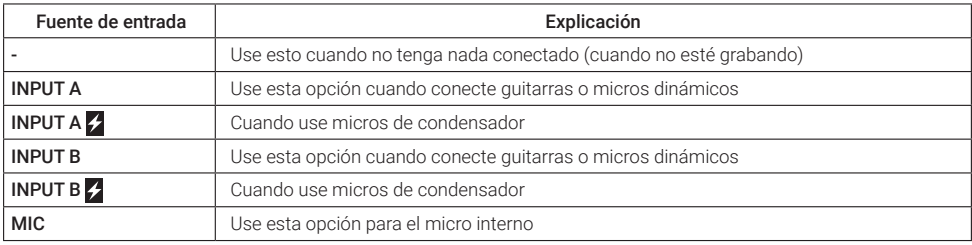

• Si elige las opciones INPUT A  $\neq$  o INPUT B  $\neq$  será activada la alimentación fantasma.

• No aplique alimentación fantasma a dispositivos que no la admitan. El hacerlos podría dañar dicho dispositivo.

### **Ajuste del volumen**

■ Use los faders para ajustar el nivel de las pistas -

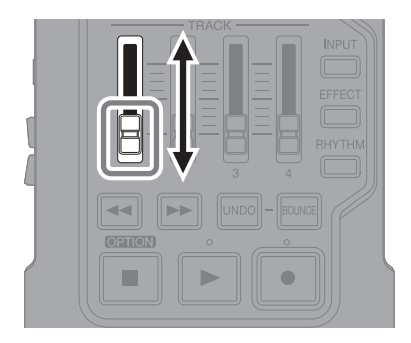

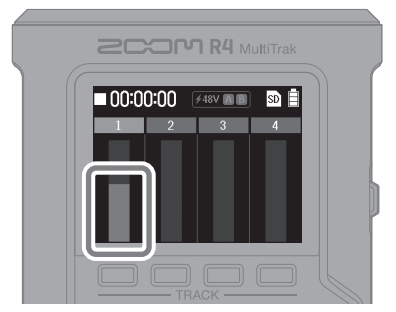

Confirme que el medidor de nivel se mueva.

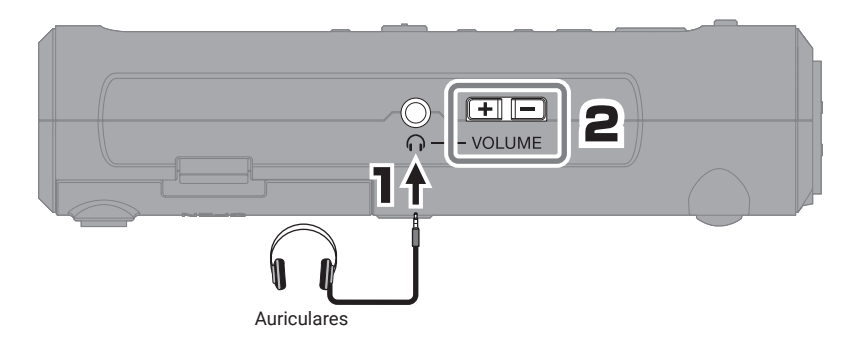

## **Ajuste de efectos**

Puede aplicar efectos a la entrada INPUT A o al micro interno y grabar dichos efectos.

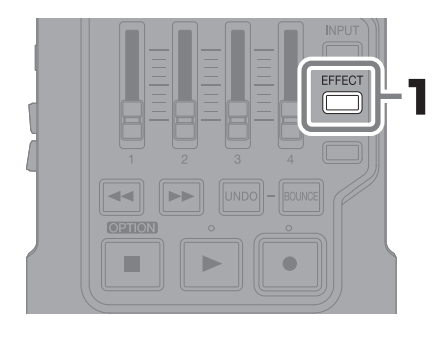

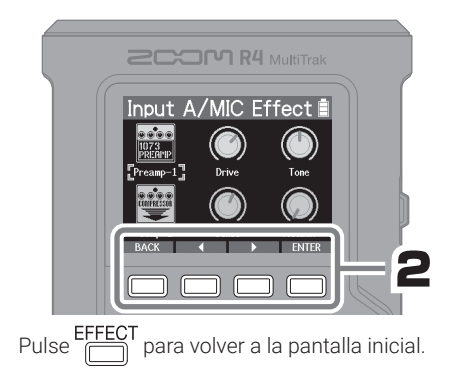

## **Ajuste del ritmo**

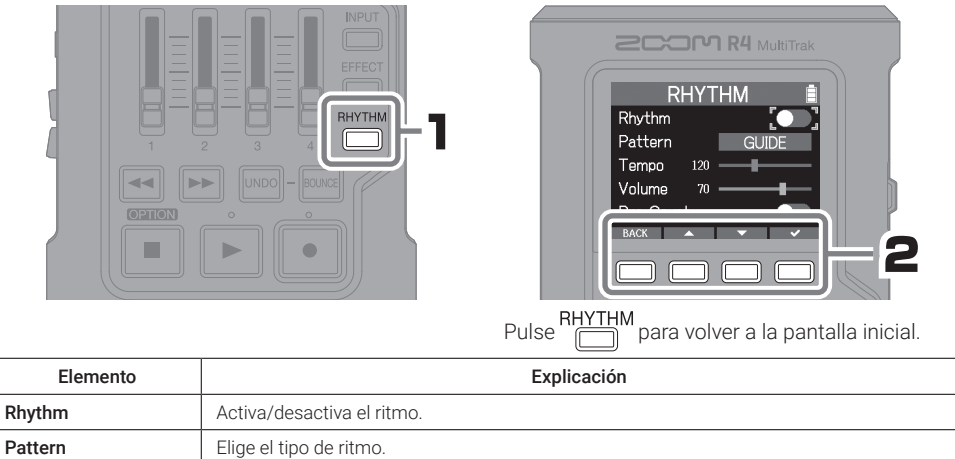

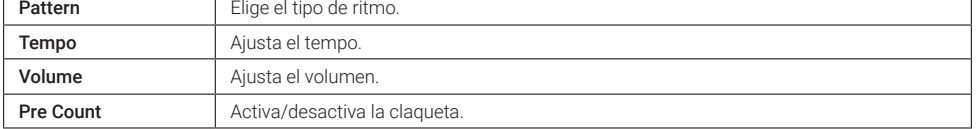

## **Grabación**

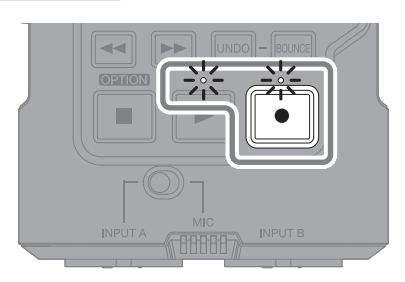

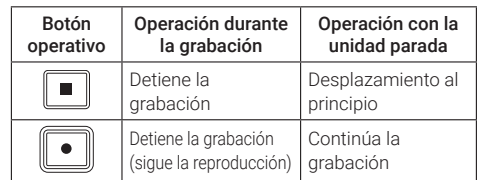

Use los mismos pasos para grabar pistas adicionales.

# **Reproducción de grabaciones**

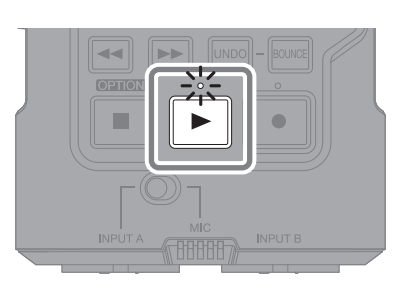

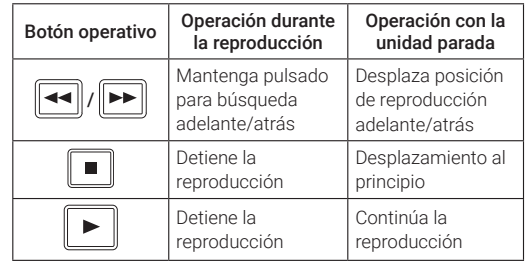

# **Ajuste de la mezcla y volcado**

## **Ajuste de la mezcla**

### ■ Ajuste del EQ y panorama

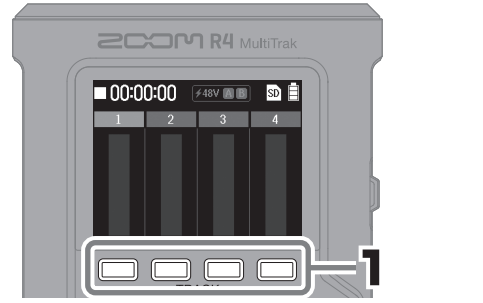

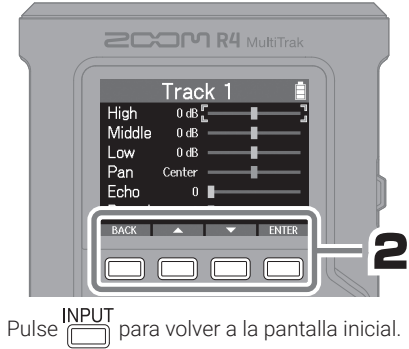

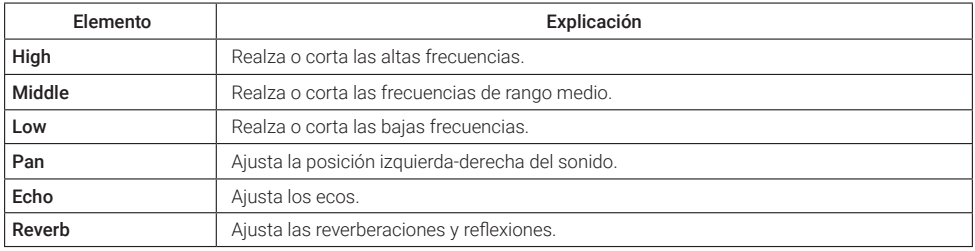

### ■ Uso de faders para ajustar los niveles de las pistas -

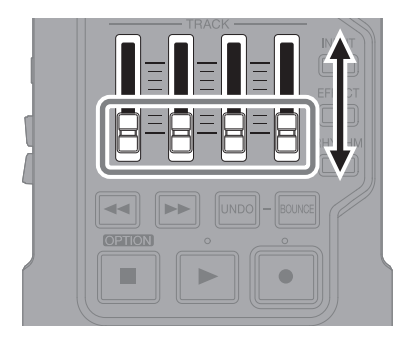

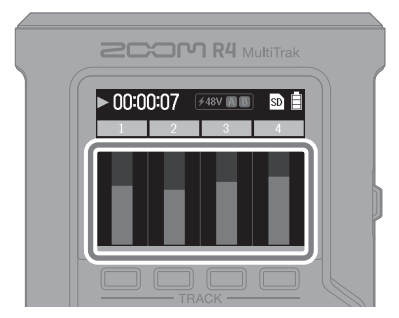

Mientras escucha la reproducción, use los faders para ajustar el balance.

## **Volcado de pistas**

Las pistas 1–4 pueden ser combinadas en una pista BOUNCE. Dispone de las opciones Quick Bounce y Real Time Bounce.

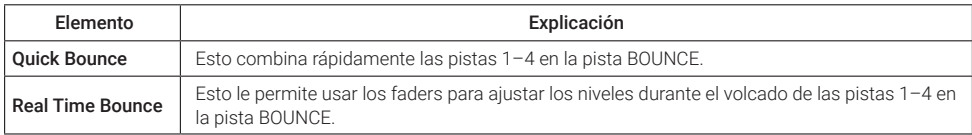

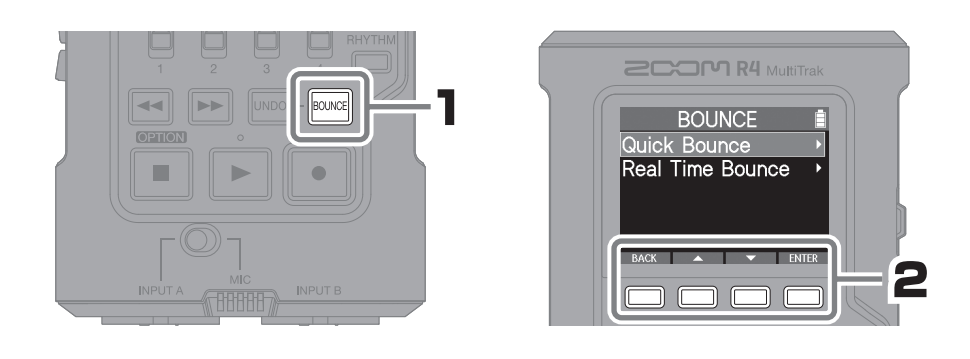

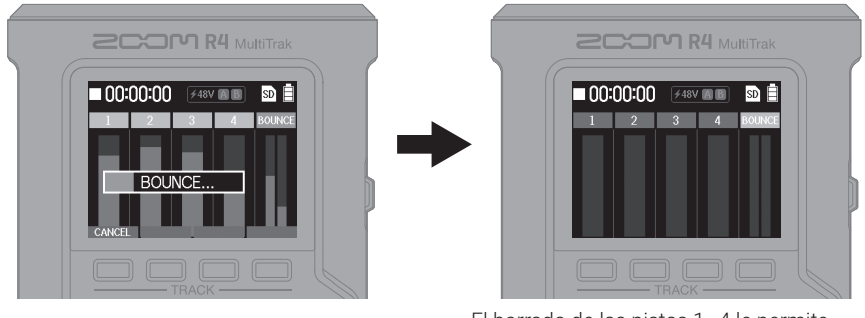

El borrado de las pistas 1–4 le permite realizar grabaciones adicionales.

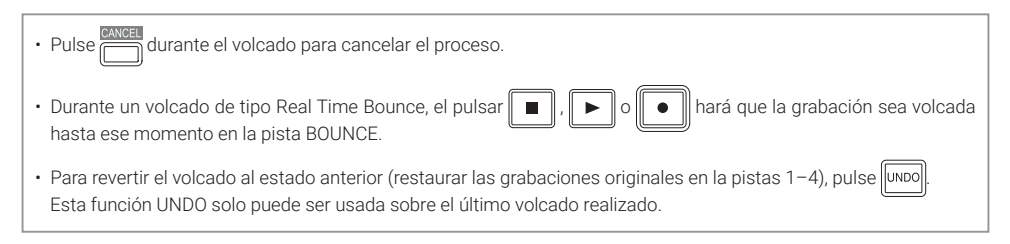

# **Nombre de las partes**

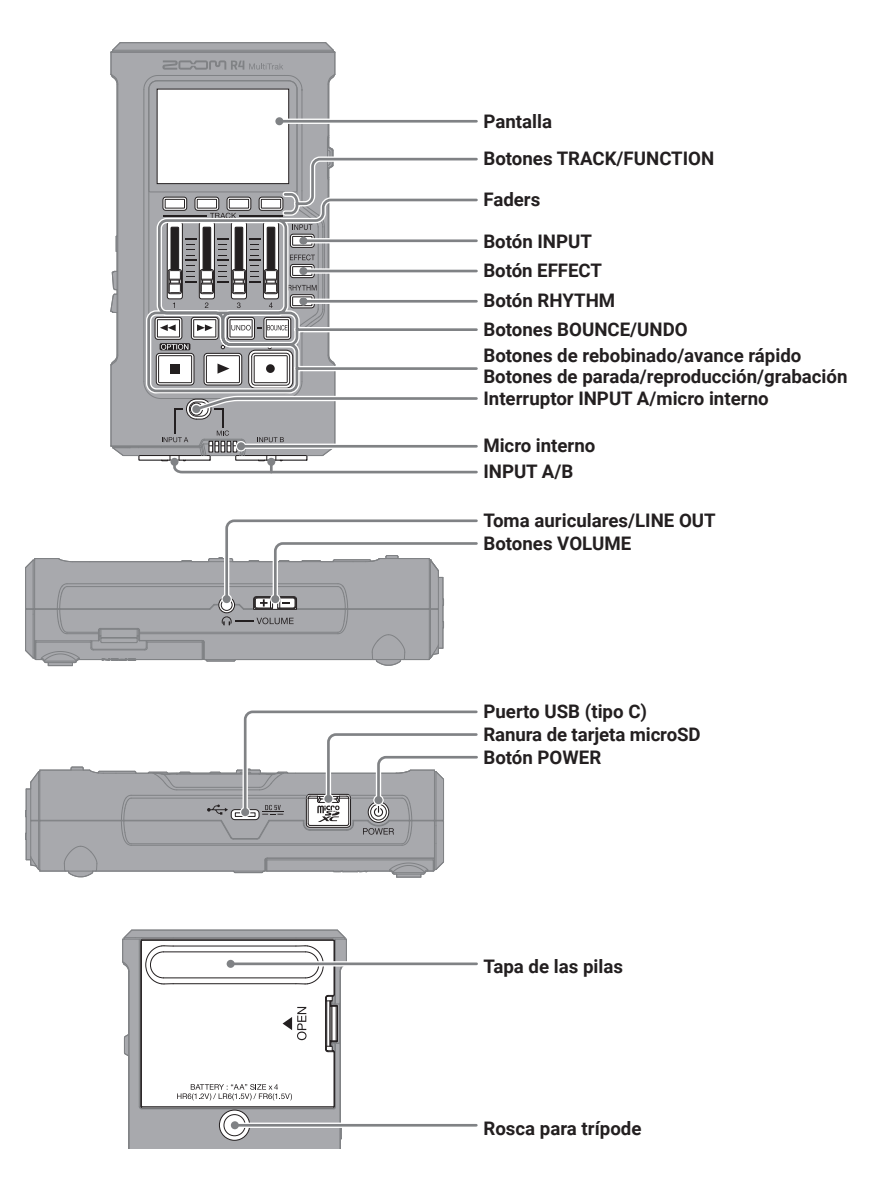

# **Otras funciones**

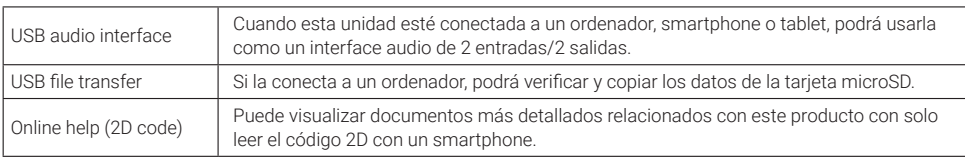

# **Resolución de problemas**

### El sonido no es emitido o su volumen es muy bajo

- → Compruebe la conexión de los auriculares.
- → Compruebe que el volumen de los auriculares no esté al mínimo.
- → Compruebe la orientación del micro o los ajustes de volumen del dispositivo conectado.

#### El sonido monitorizado distorsiona

- → Ajuste el volumen.
- El sonido del micro interno distorsiona
- → Use el R4 alejado de la fuente de sonido.

### El sonido de la entrada INPUT A/B distorsiona

→ Ajuste el volumen de los dispositivos conectados.

### No es posible grabar

- → Compruebe que haya suficiente espacio libre en la tarjeta microSD.
- → Compruebe que haya una tarjeta microSD correctamente cargada en la ranura para tarjetas.

### El sonido grabado se corta

- → Compruebe la tarjeta microSD. Para más detalles consulte el Manual de instrucciones.
- → Use el R4 para formatear la tarjeta microSD.
- $\rightarrow$  Le recomendamos que use tarjetas microSD cuyo funcionamiento haya sido verificado con esta unidad. Consulte en la web de ZOOM [\(zoomcorp.com](https://zoomcorp.com)) la información relativa a tarjetas microSD cuyo funcionamiento haya sido verificado con esta unidad.

### La unidad no es reconocida por el ordenador cuando la conecta

 $\rightarrow$  Use un cable USB que admita transferencia de datos.

#### La fecha y la hora se reinician con frecuencia

 $\rightarrow$  Si la unidad no recibe corriente desde un adaptador o pilas durante mucho tiempo, el ajuste de la fecha y la hora será reiniciado.

Si durante el arranque aparece la pantalla Set Date/ Time, ajústelas de nuevo.

Los nombres de productos, marcas registradas y nombres de empresas que aparecen en este documento son propiedad de sus respectivas empresas propietarias.

El logotipo microSDXC es una marca comercial de SD-3C LLC.

USB tipo C es una marca registrada de USB Implementers Forum.

Todas las marcas comerciales y marcas registradas que aparecen en este documento se usan solo con fines de identificación, por lo que su uso no supone infringir los derechos de autor (copyright) de sus respectivos propietarios.

La grabación de fuentes protegidas por derechos de autor, incluidos CD, discos, cintas, actuaciones en vivo, obras de video y transmisiones, sin el permiso del titular de los derechos de autor para cualquier propósito que no sea el uso personal está prohibida por la ley. ZOOM CORPORATION no asumirá ninguna responsabilidad relacionada con infracciones de derechos de autor.

Las ilustraciones y pantallas mostradas en este documento pueden ser distintas a las de producto real.

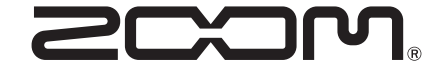

### ZOOM CORPORATION

4-4-3 Kanda-surugadai, Chiyoda-ku, Tokyo 101-0062 Japan [zoomcorp.com](https://zoomcorp.com)